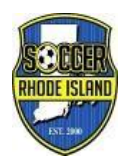

## Soccer Rhode Island FY 2017/2018

REMINDER! GotSoccer will be making four changes to your database on Tuesday, August 1, 2017

- 1. Any adult whose background check was submitted on or before January 31, 2015 will be set to expired on August 1, 2017. They will need to submit a new background check before you will be able to add them to a roster.
- 2. New for 2017 Any adult whose CDC Heads-Up Concussion Certificate or NFHS Concussion Course was either completed or logged in GotSoccer on or before July 31, 2015 will be set to "Not Taken". These adults will need to complete the CDC Course before they can be added to a roster. Please note in order for the office to mark GotSoccer accounts as compete for the Concussion Requirement, the date on a Certificate (CDC or NFHS) must be June 1, 2016 or later.
- 3. All players and teams will be aged up to the proper age group for the 2017/2018 soccer year. See attached for the USSF Age Groups for 2017/2018
- 4. The Level/Grade for all players, Coaches, managers and teams is going to be set to "Not Registered". **NOTE – Any players coaches, managers or teams listed with a Grade/Level of Archive will not be changed.** Once this Level/grade change has taken place, you will need to change the levels of your currently active members.

The easiest way to do this is to go to your team list:

Set your page size to 200

Click the check box in front of each of your current teams by current level (example select all of your recreational teams)

On the upper right side of the page look for the pulldown labeled "Level/Grade Management" From the pulldown select the proper level for the teams selected, example below shows Recreational Then click the "Set Level/Grade" button.

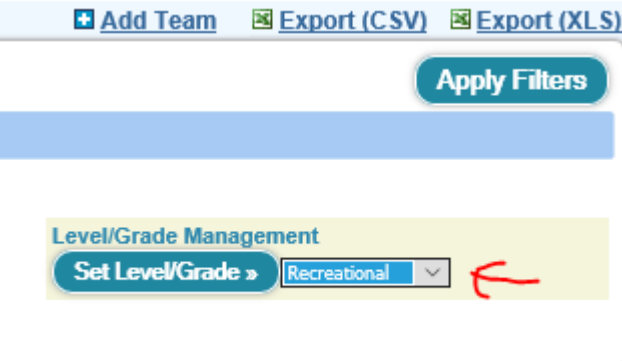

 The teams are then set to Recreational AND all of the players, coaches and managers assigned to those teams will also be listed as Recreational

Repeat the process for your Competitive teams

Next step is to go to your Team Officials list. The Level/Grade of any current board members who are not on rosters will be needed to set to either Recreational or Competitive, your choice.

**IMPORTANT! To make the process even easier you can go into your database before August 1 and set the level for any teams you will not be using in the upcoming year (and without players, coaches or managers assigned) to Archive. These teams will be available for you to view by filtering on Archived teams. NOTE if you have players, coaches or managers on these teams and set the level to Archive, you will only be able to see these** 

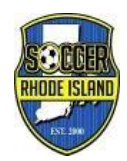

## Soccer Rhode Island FY 2017/2018

**members by filtering on Archive**. This would be appropriate for players, coaches and managers who are no longer active in your club.

Going forward we will be doing this reset every July 31. This will keep your database much cleaner and easier to view on the pages. The biggest bonus will be when sending mass emails through the database you can select only active (Premier, Competitive or Recreational) players, coaches and managers which will reduce the number of unsubscribe requests you will receive. It will also make it easier for you to send targeted emails to the specific groups.